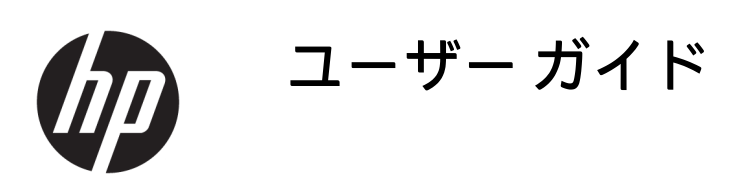

**概要**

このガイドでは、コンポーネント、電源管理、セキュリティ、およびバックアップなどについて説明します。

© Copyright 2020 HP Development Company, L.P.

Chrome、Chrome OS、Chromebox、Google、 および Google ドライブは、Google LLC の商 標です。Windows は、米国 Microsoft Corporation の米国およびその他の国におけ る商標または登録商標です。USB Type-C®お よび USB-C®は、USB Implementers Forum の 登録商標です。microSD ロゴおよび microSD は、SD-3C LLC の商標です。DisplayPort™およ び DisplayPort™ロゴは、米国 Video Electronics Standards Association (VESA) が所 有する米国およびその他の国における商標 です。

初版:2020 年 10 月

製品番号:M27978-291

#### **製品についての注意事項**

このガイドでは、ほとんどのモデルに共通 の機能について説明します。一部の機能 は、お使いの Chromebox では使用できない 場合があります。

#### **ソフトウェア条項**

この Chromebox にプリインストールされて いる任意のソフトウェア製品をインストー ル、複製、ダウンロード、またはその他の 方法で使用することによって、お客様は HP 使用許諾契約(EULA)の条件に従うことに 同意したものとみなされます。これらのラ イセンス条件に同意されない場合、未使用 の完全な製品(付属品を含むハードウェア およびソフトウェア)を 14 日以内に返品 し、販売店の返金方針に従って返金を受け てください。

より詳しい情報が必要な場合または Chromebox の代金の返金を要求する場合は、 販売店に問い合わせてください。

## **安全に関するご注意**

以下に説明されている使用方法を守ることによって、低温やけどや Chromebox が過熱状態になる可能 性を減らすことができます。

**警告!**ユーザーが火傷をしたり、Chromebox が過熱状態になったりするおそれがありますので、ひざ の上に直接 Chromebox を置いて使用したり、Chromebox の通気孔をふさいだりしないでください。 Chromebox は、机のようなしっかりとした水平なところに設置してください。通気を妨げるおそれが ありますので、隣にプリンターなどの表面の硬いものを設置したり、枕や毛布、または衣類などの表 面が柔らかいものを敷いたりしないでください。また、外部電源アダプターの動作中に長時間外部電 源アダプターを皮膚、または枕や毛布、衣類などの表面が柔らかいものに接触させないでください。 お使いのデバイスおよび外部電源アダプターは、この製品に適用される安全規格で定められた、ユー ザーが触れる表面の温度に関する規格に適合しています。

# 目次

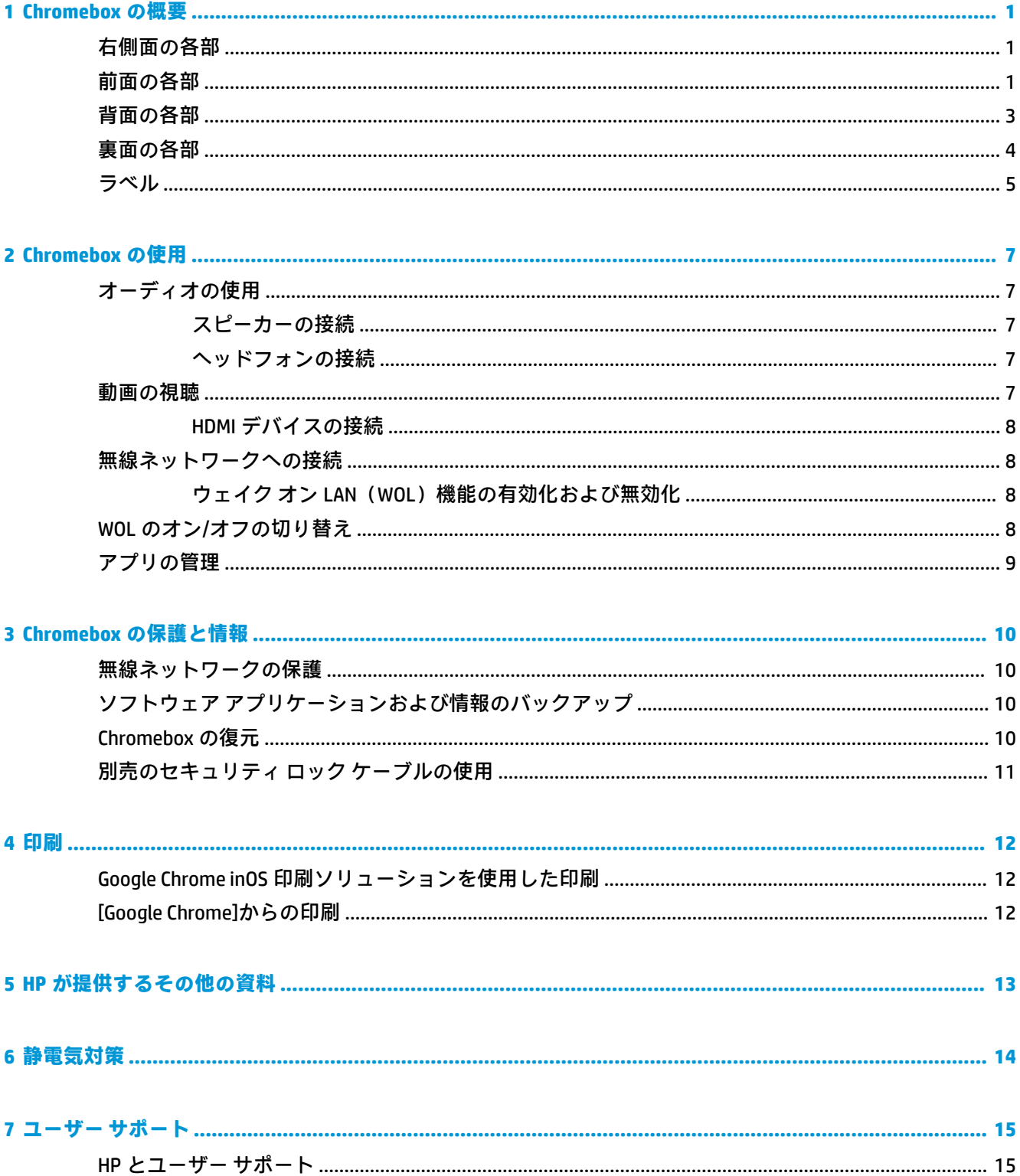

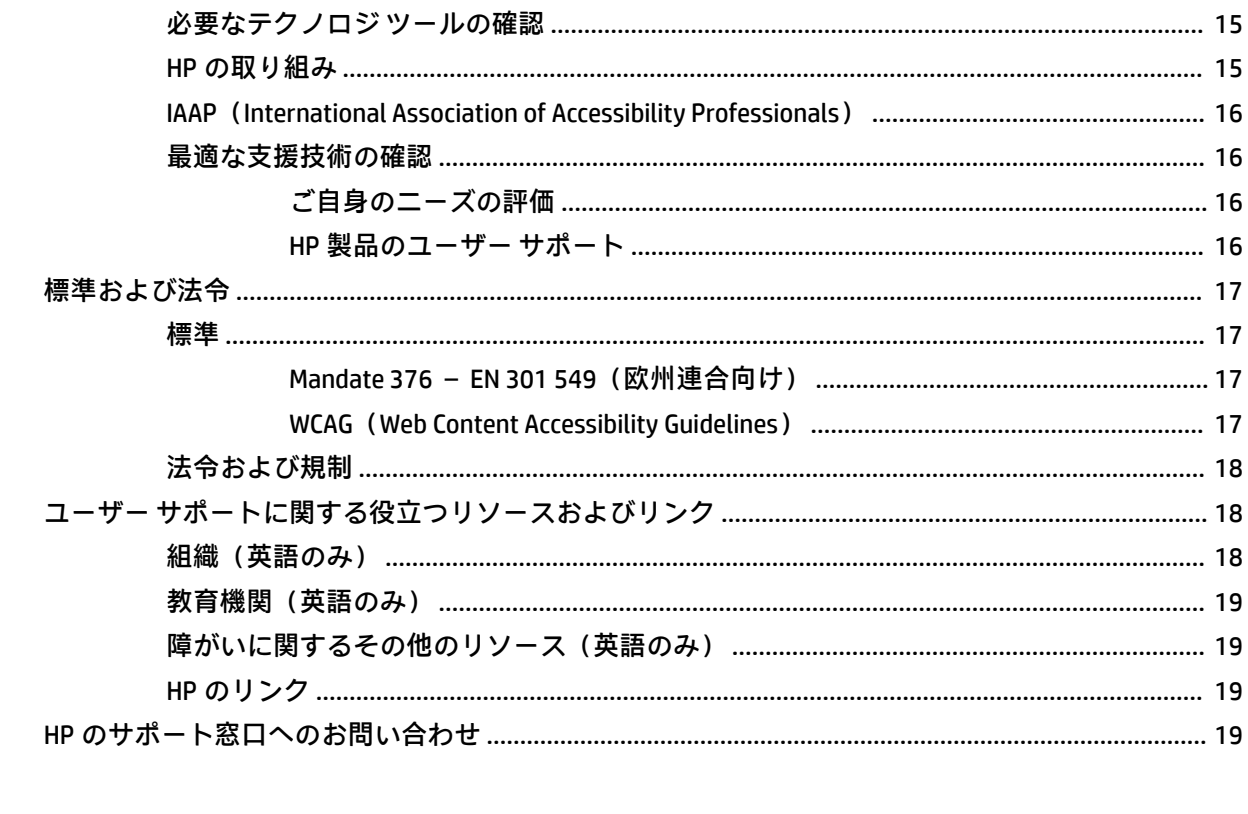

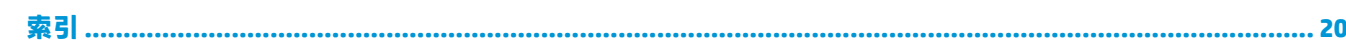

# <span id="page-6-0"></span>**1 Chromebox の概要**

この Chromebox は最高級のコンポーネントを備えています。この章では、各部の詳細、位置、および その機能について説明します。

# **右側面の各部**

以下の図と表で Chromebox の右側面各部の位置と名称を確認してください。

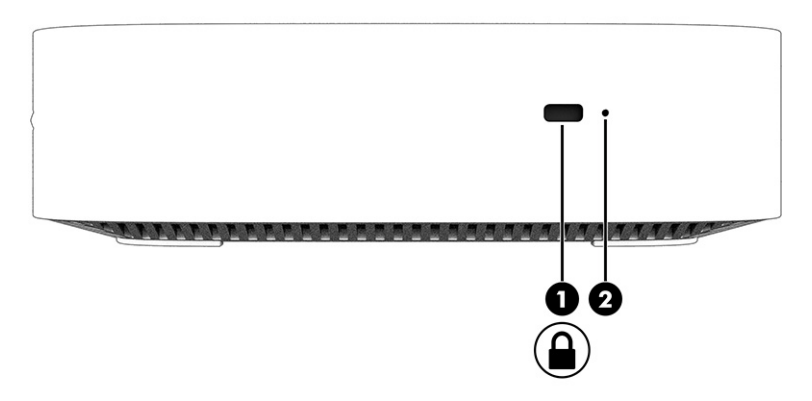

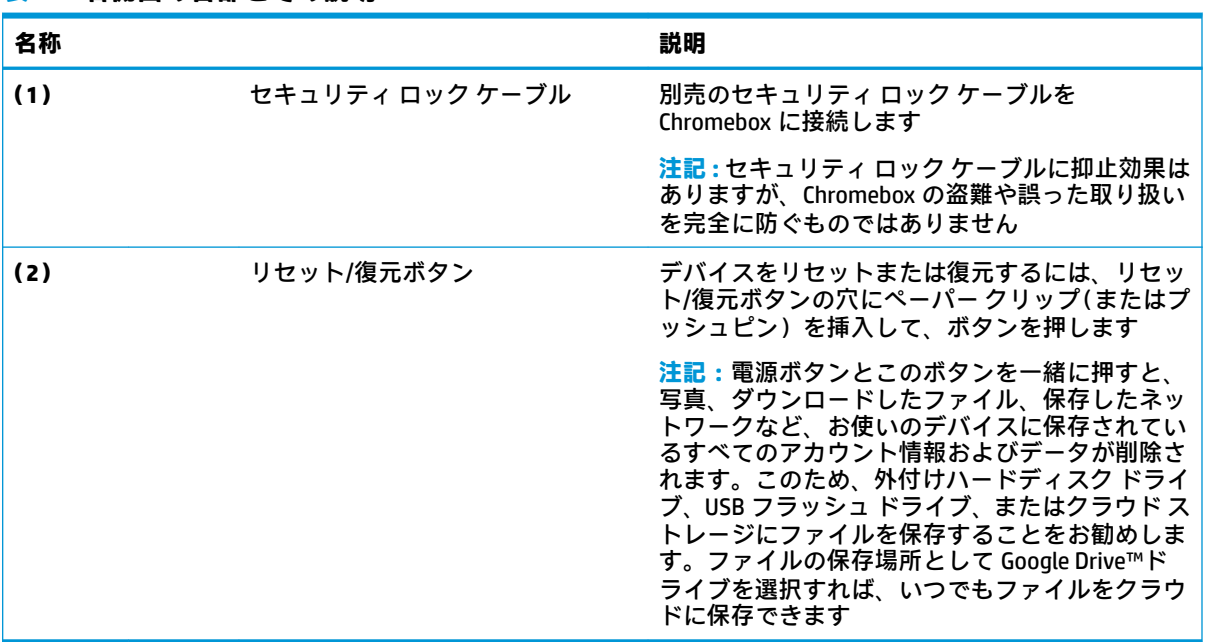

#### **表 1-1 右側面の各部とその説明**

# **前面の各部**

以下の図と表で Chromebox の前面の各部の位置と名称を確認してください。

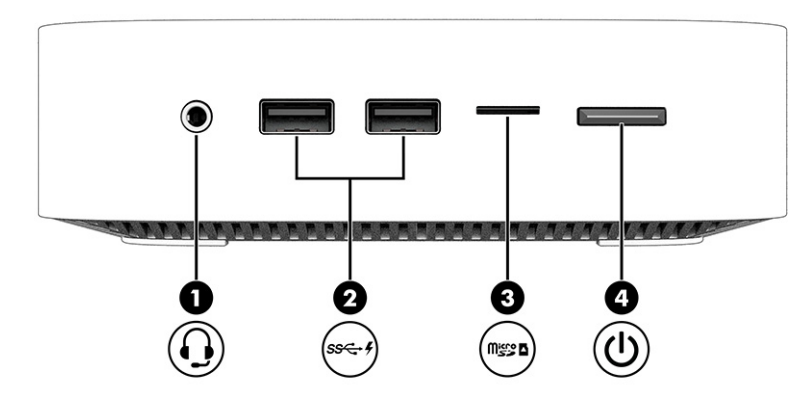

### **表 1-2 前面の各部とその説明**

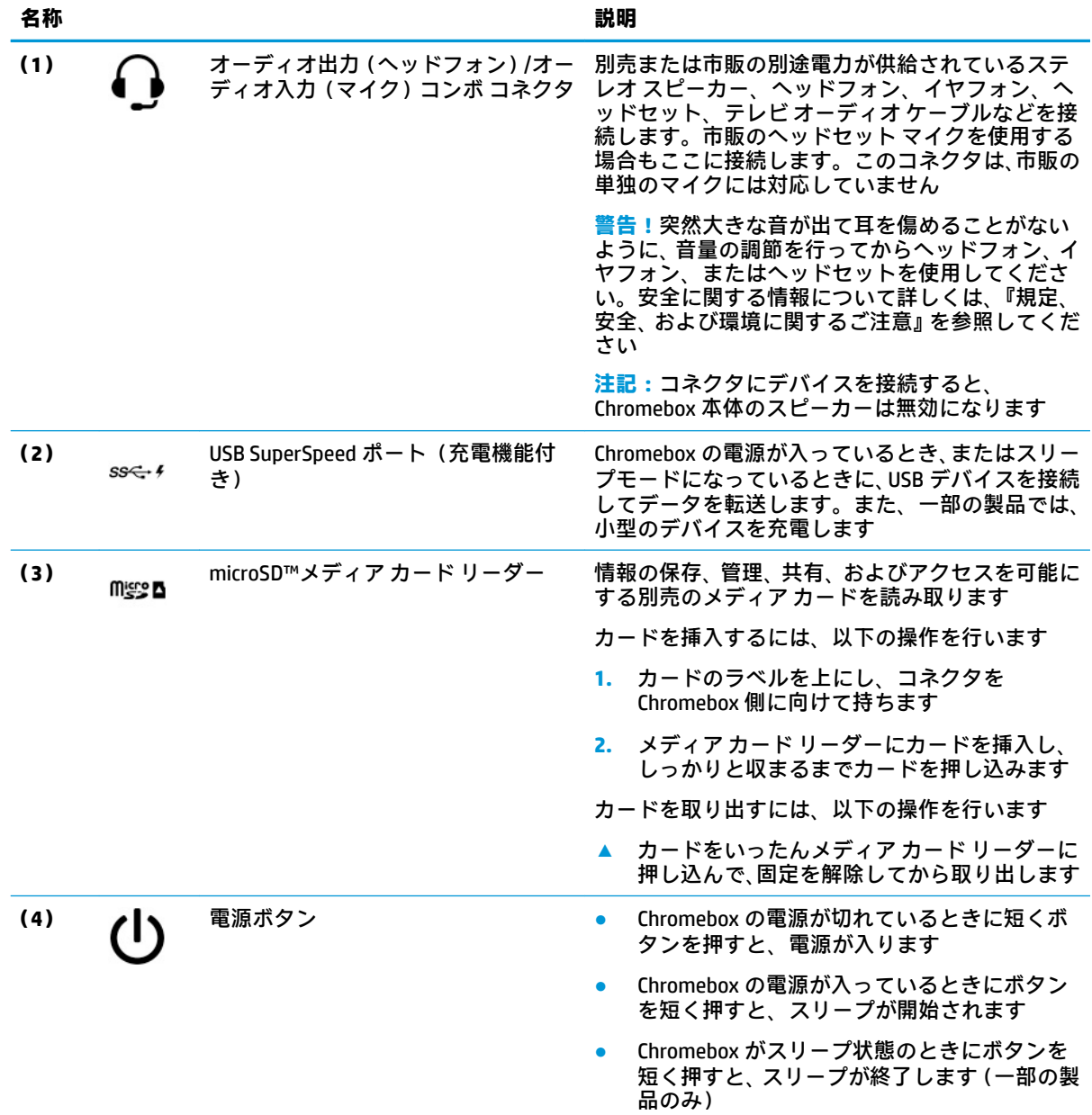

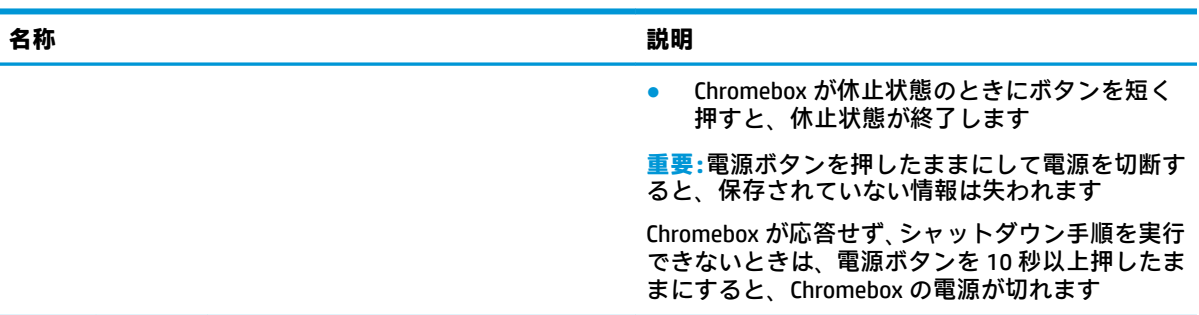

#### <span id="page-8-0"></span>**表 1-2 前面の各部とその説明 (続き)**

# **背面の各部**

以下の図と表で Chromebox の背面の各部の位置と名称を確認してください。

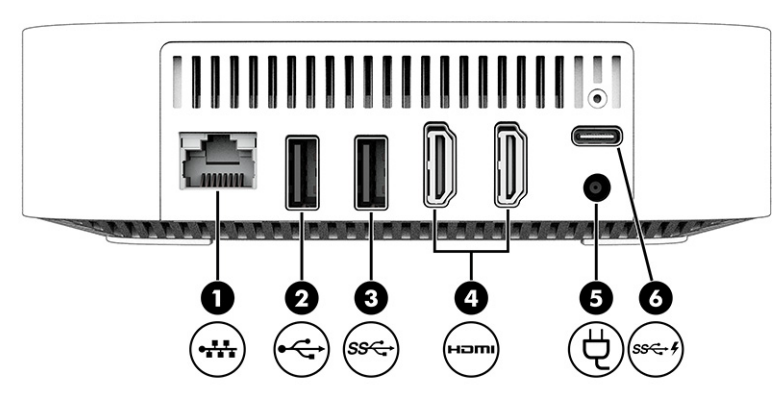

#### **表 1-3 背面の各部とその説明**

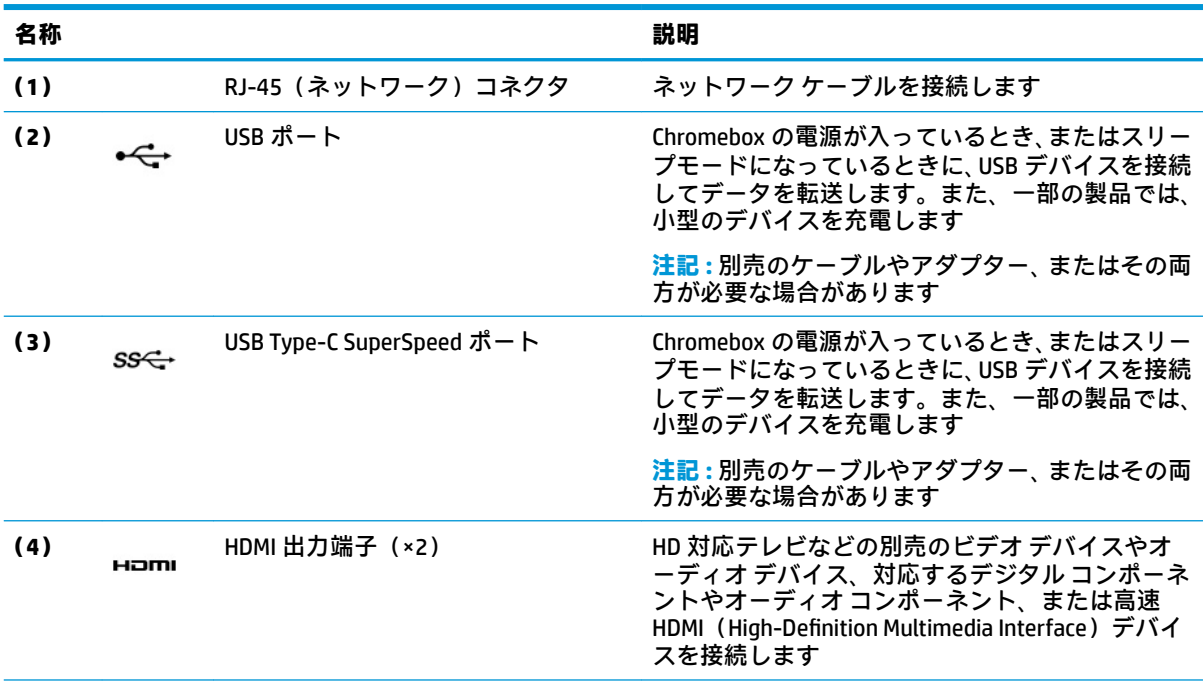

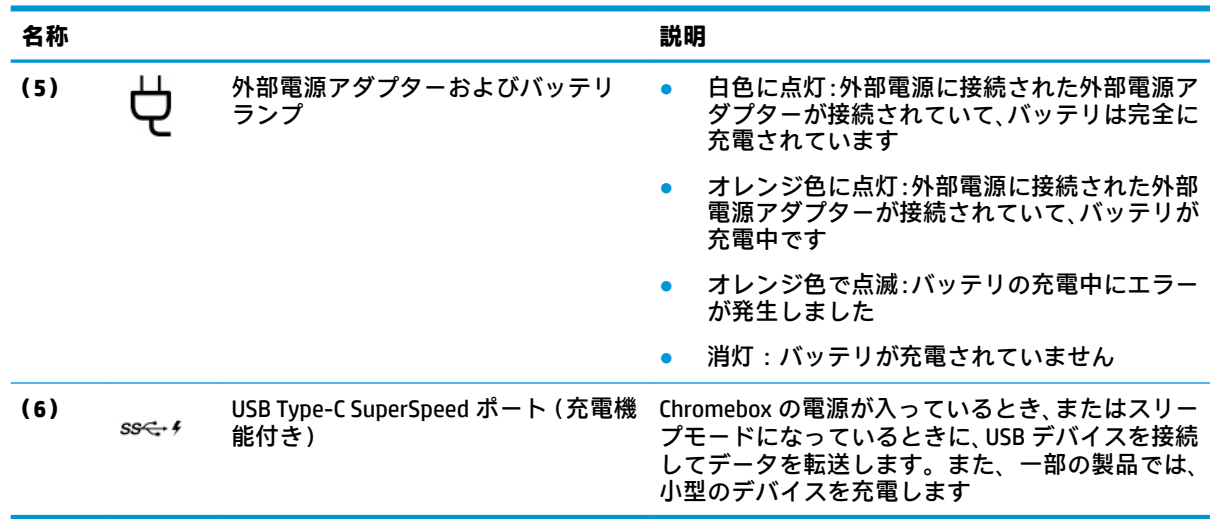

#### <span id="page-9-0"></span>**表 1-3 背面の各部とその説明 (続き)**

# **裏面の各部**

以下の図と表で裏面の各部の位置と名称を確認してください。

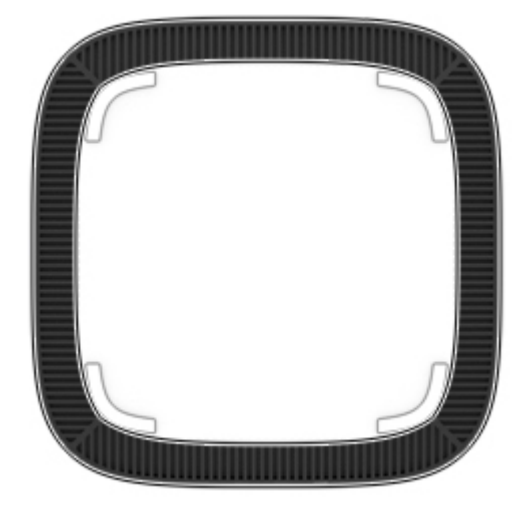

#### **表 1-4 裏面の各部とその説明**

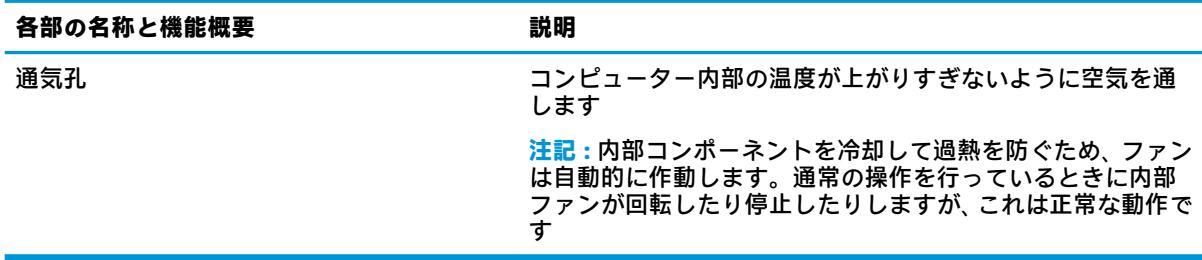

# <span id="page-10-0"></span>**ラベル**

Chromebox に貼付されているラベルには、システムの問題を解決するために問い合わせたり、デバイ スを日本国外で使用したりするときに必要な情報が記載されています。ラベルはステッカーとして 貼付されている場合と、製品に直接刻印されている場合があります。

**重要:**Chromebox の裏面に正しいラベルがあることを確認してください。

● サービス ラベル:お使いのデバイスを識別するための重要な情報が記載されています。HP のサ ポート窓口にお問い合わせになるときに、シリアル番号、製品番号、またはモデル番号を尋ねら れることがあります。お問い合わせになる前に、この情報を確認しておいてください。

サービス ラベルは、図とは異なる場合があります。

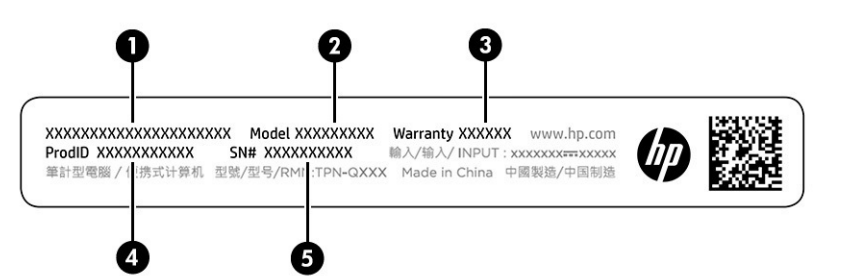

#### **表 1-5 サービス ラベルの各部**

**名称**

- **(1)** HP 製品名
- **(2)** モデル番号
- **(3)** 保証期間
- **(4)** 製品 ID
- **(5)** シリアル番号

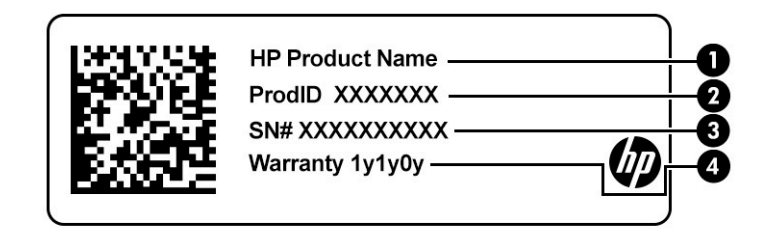

**表 1-6 サービス ラベルの各部**

#### **名称**

- **(1)** HP 製品名
- **(2)** 製品 ID

**表 1-6 サービス ラベルの各部 (続き)**

#### **名称**

- **(3)** シリアル番号
- **(4)** 保証期間
- 規定ラベル:デバイスの規定に関する情報が記載されています。
- 無線認定/認証ラベル:オプションの無線デバイスに関する情報と、認定各国または各地域の認 定マークが記載されています。

# <span id="page-12-0"></span>**2 Chromebox の使用**

お使いの Chromebox をエンターテインメントのハブとして使用して、音楽を管理したり、映画をダウ ンロードしたりできます。また、モニター、プロジェクター、テレビ、スピーカー、およびヘッドフ ォンなどの外付けデバイスを Chromebox に接続することで、さらにパワフルなエンターテインメント センターにすることもできます。

# **オーディオの使用**

お使いのデバイスでは、音楽のダウンロードや再生、Web 上のオーディオ コンテンツ(ラジオなど) のストリーミング、オーディオの録音、オーディオとビデオの組み合わせによるマルチメディアの作 成などが可能です。オーディオを聴く楽しみを広げるには、スピーカーやヘッドフォンなどの外付け オーディオ デバイスを接続します。

## **スピーカーの接続**

有線のスピーカーをデバイスに接続する場合は、デバイスまたはドッキング ステーションの USB ポー トまたはオーディオ出力(ヘッドフォン)/オーディオ入力(マイク)コンボ コネクタに接続します。

無線スピーカーをデバイスに接続するには、スピーカーの製造元の説明書に沿って操作してくださ い。HD 対応スピーカーをデバイスに接続するには、8 ページの HDMI [デバイスの接続を](#page-13-0)参照してく ださい。スピーカーを接続する前に、音量設定を下げます。

#### **ヘッドフォンの接続**

有線のヘッドフォンは、Chromebox の USB ポート、ヘッドフォン コネクタまたはオーディオ出力(ヘ ッドフォン)/オーディオ入力(マイク)コンボ コネクタに接続できます。

**警告!**突然大きな音が出て耳を傷めることがないように、音量設定を下げてからヘッドフォン、イヤ フォン、またはヘッドセットを使用してください。安全に関する情報について詳しくは、『規定、安 全、および環境に関するご注意』を参照してください。

このガイドを表示するには、以下の操作を行います。

無線のヘッドフォンを Chromebox に接続するには、デバイスの製造元の説明書に沿って操作してくだ さい。

## **動画の視聴**

お使いの Chromebox はパワフルなビデオ デバイスであり、お気に入りの Web サイトの動画のストリ ーミングを視聴したり、動画や映画をあらかじめダウンロードしてネットワークに接続しないで視聴 したりできます。

デバイスのビデオ コネクタのどれかに外付けモニター、プロジェクター、またはテレビを接続しま す。お使いのデバイスには、HD 対応のモニターまたはテレビに接続できる HDMI(High-Definition Multimedia Interface)出力端子、および DisplayPort™対応デバイスを接続できる DisplayPort インター フェイスが搭載されています。

**重要:**外付けデバイスが、正しいケーブルを使用して Chromebox 上の正しいコネクタに接続されてい ることを確認してください。デバイスの製造元の説明書に沿って操作してください。

## <span id="page-13-0"></span>**HDMI デバイスの接続**

HD 対応のテレビまたはモニターでビデオを見るには、以下の手順に従って HD 対応のデバイスを接続 します。

- **注記:**HDMI デバイスを Chromebox に接続するには、別売の HDMI ケーブルが必要です。
	- **1.** HDMI ケーブルの一方の端を Chromebox の HDMI 出力端子に接続します。

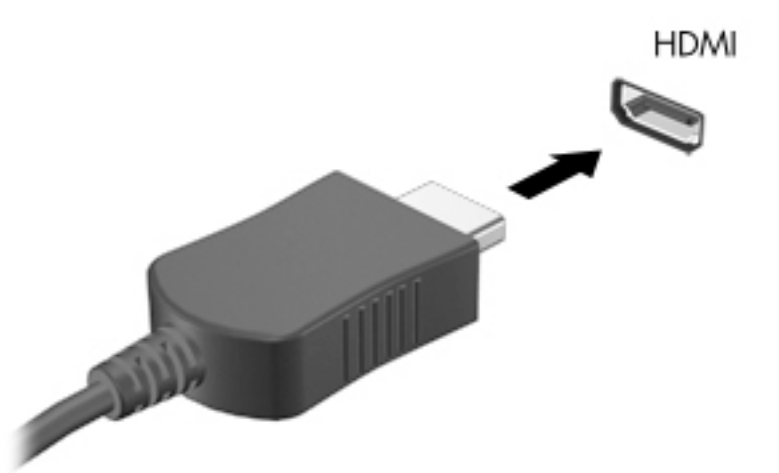

**2.** ケーブルのもう一方の端を HD 対応のテレビまたはモニターに接続します。これで、Chrome デス クトップがディスプレイに表示されます。

## **無線ネットワークへの接続**

## **ウェイク オン LAN(WOL)機能の有効化および無効化**

ウェイク オン LAN(WOL)は、ローカルエリアネットワーク(LAN)経由で送信されたメッセージに よって、デバイスをオンにすることができる機能です。

**注記:**ウェイク オン LAN は、LAN ケーブルが接続されている場合にのみ機能します。ウェイク オン LAN は、システムを再起動すると初期設定(有効)にリセットされます。

WOL 機能にアクセスするには、復元を開始し、開発者モードに切り替える必要があります。続行する 前に、すべてのファイルがクラウドまたは外付けドライブに保存されていることを確認してくださ い。

## **WOL のオン/オフの切り替え**

この機能のオン/オフを切り替えるには、以下の操作を行います。

- **注記:**ウェイク オン LAN 機能の変更は、LAN ケーブルが接続されている場合にのみ適用されます。ウ ェイク オン LAN は、システムを再起動すると初期設定(有効)にリセットされます。より詳しい情報 や更新を入手するには、HP のサポート Web サイト、<http://www.hp.com/support> にアクセスして国ま たは地域を選択してください。画面の説明に沿って、お使いのデバイスに関連するドキュメントを確 認してください。
	- **1.** WOL の設定を変更するには、開発モードに切り替える必要があります。デバイスでの開発者モー ドへのアクセスについて詳しくは[、http://www.chromium.org/chromium-os/developer-information-](http://www.chromium.org/chromium-os/developer-information-for-chrome-os-devices)

<span id="page-14-0"></span>[for-chrome-os-devices](http://www.chromium.org/chromium-os/developer-information-for-chrome-os-devices) (英語サイト)を参照してください。オペレーティング システムがアップ デートされたときに、WOL を有効または無効にするためのプロセスが変更される場合がありま す。

- **2.** 開発者モードを開始すると、システムが自動的に再起動し、言語およびキーボードをもう一度設 定しアカウントにサイン インするよう求められます。
- **3.** サイン インすると、Chrome デスクトップが表示されます。ここで、ctrl + alt + f2 キーまたは ctrl + alt +→キーを押して、コンソール モードに入ります。
- **4.** コンソール画面で、「root」と入力して Enter キーを押します。
- **5.** 次のプロンプトで「ethtool -s eth0 wol d」と入力して Enter キーを押して、WOL 機能を 無効にします。WOL 機能を有効にするには、「ethtool -s eth0 wol q」と入力して Enter キ ーを押します。
- **6.** ctrl + alt + f1 キーまたは ctrl + alt +→キーを押して、Chrome デスクトップに戻ります。

## **アプリの管理**

無料または有料のアプリを Chromebox に直接ダウンロードして、Chrome デバイスの生産性やエンタ ーテインメント機能を向上させることができます。

アプリを検索してインストールするには、Chrome ウェブストアにアクセスします。ストアを利用する には Google®アカウントが必要ですが、ストアにはインストールしたことがあるすべてのアプリ(ア ンインストールしたアプリも含む)が一覧表示されます。このため、オペレーティング システムを再 フォーマットしても、アプリが失われることはありません。アプリは自動的に更新されるため、常に 最新のバージョンがインストールされている状態になります。

- インストールしたアプリを開くには、[ランチャー]アイコンをクリックして一覧からアプリを選 択するか、画面の下部にあるシェルフに固定されているアプリから、開きたいアプリのアイコン を選択します。
- メイン画面で、アプリをシェルフに固定または固定を解除するには、[ランチャー]アイコンを選 択して、アプリを選択します。アプリを右クリックし、**[シェルフに固定]**を選択します。アプリ の固定を解除するには、そのアプリを右クリックして**[固定を解除]**を選択します。
- アプリをアンインストールするには、[ランチャー]アイコンを選択して、アプリを選択します。 アプリを右クリックし、**[Chrome から削除]**を選択します。

アプリの管理について詳しくは、https://support.google.com/chrome\_webstore/answer/1053346?hl=en を参照してください。

# <span id="page-15-0"></span>**3 Chromebox の保護と情報**

デバイスのセキュリティは、情報の機密性、整合性、および可用性を保つために重要です。標準のセ キュリティ ソリューションおよび他社製ソフトウェアは、ウィルス、ワーム、およびその他の種類の 悪質なコードなどのさまざまなリスクからお使いのデバイスを保護するために役立ちます。

Chrome にサイン インして同期を有効にすると、Chrome は Google アカウントの資格情報を使用して同 期パスワードを暗号化し、情報を安全に保管します。また、同期パスフレーズを使用して、同期され ているすべてのデータを暗号化することもできます。この同期パスフレーズは、お使いのデバイスに 保存され、Google に送信されることはありません。データの同期について詳しくは、 <https://support.google.com/chrome/answer/1181035?hl=en>(英語サイト)を参照してください。

**重要:**この章に記載されている一部のセキュリティ機能は、お使いのデバイスでは使用できない場合 があります。

#### **表 3-1 Chromebox セキュリティ オプション**

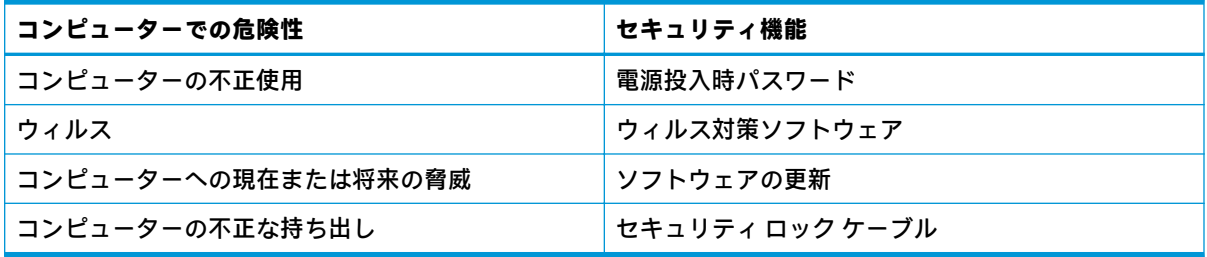

## **無線ネットワークの保護**

無線ネットワークをセットアップする場合、常にセキュリティ機能を有効にします。

## **ソフトウェア アプリケーションおよび情報のバックアップ**

すべてのアプリは自動的に更新され、ダウンロードおよび購入の記録が Chrome ストアに保存されま す。Google では、最後に同期した設定も自動的に保存されます。デバイスで復元を実行する必要があ る場合は、Google アカウントでログインすると、すべての設定、お気に入り、およびアプリを自動的 に取得できます。

重要なドキュメントやファイルを、USB フラッシュ ドライブ、メディア カード、外付けハードディス ク ドライブ、または Google Cloud™ストレージに保存することをお勧めします。ファイルの保存場所 として Google Drive を選択すれば、いつでもファイルをクラウドに保存できます。

## **Chromebox の復元**

Chromebox を他の人に譲渡するか、所有者権限をリセットするか、アカウントのプロフィールに問題 を解消する場合は、Chrome デバイスをリセットしてローカルのユーザー データをすべて消去できま す。

- <span id="page-16-0"></span>**注記:**工場出荷時設定の復元を実行すると、すべてのアカウントの権限、設定、およびユーザーが所 有しているファイルを含む、デバイスに保存されているすべての情報が削除されます。デバイスをリ セットしても、アカウントには影響せず、これらのアカウントと同期されている情報にも影響しませ ん。
	- **1.** 右下隅にあるステータス領域を選択します。
	- **2. [設定]**→**[詳細設定の表示]**の順に選択します。
	- **3.** [Powerwash]セクションを探して、**[Powerwash]**をクリックします。
	- **4.** ダイアログ ボックスが表示されたら、**[再起動]**を選択します。

Chromebox のリセットについて詳しくは[、https://support.google.com/chromebook/answer/183084](https://support.google.com/chromebook/answer/183084)  を参照してください。

## **別売のセキュリティ ロック ケーブルの使用**

別売のセキュリティ ロック ケーブルに抑止効果はありますが、デバイスの誤った取り扱いや盗難を完 全に防ぐものではありません。セキュリティ ロック ケーブルは、盗難をより確実に防止するために、 完全なセキュリティ ソリューションの一部として実施すべきいくつかの方法のうちの 1 つにすぎま せん。

お使いの Chromebox のセキュリティ ロック ケーブル用スロットは、ここに記載されている図と多少 異なる場合があります。お使いのデバイスのセキュリティ ロック ケーブル用スロットの位置につい ては、1 [ページの「](#page-6-0)Chromebox の概要」を参照してください。

- **1.** 固定された物体にセキュリティ ロック ケーブルを巻きつけます。
- **2.** 鍵**(1)**をセキュリティ ロック ケーブル**(2)**に差し込みます。
- **3.** セキュリティ ロック ケーブルをデバイスのセキュリティ ロック ケーブル用スロット**(3)**に差 し込み、鍵をかけます。

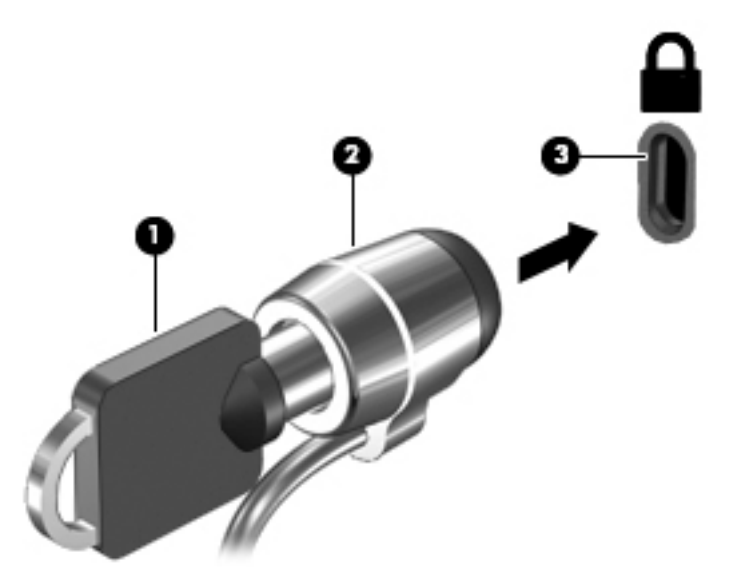

**4.** 鍵を抜き、安全な場所に保管します。

# <span id="page-17-0"></span>**4 印刷**

いくつかの方法でお使いのデバイスから印刷することができます。

- Google® Chrome™ inOS 印刷ソリューションを使用して印刷する。
- [HP Print for Chrome]アプリを使用して[Google Chrome]から印刷する。
- **注記:**[HP Print for Chrome]を使用している場合は、Google Chrome inOS 印刷ソリューションにプリンタ ーを登録することはできません。

# **Google Chrome inOS 印刷ソリューションを使用した印刷**

Google Chrome inOS 印刷ソリューションは、Chromebox に対応した内蔵印刷ソリューションです。 2017 年以降に製造された HP プリンターは、自動的にサポートされます。詳しくは、Google Chrome の Web サイトを参照してください。

- **1.** <https://support.google.com/chrome> にアクセスします。
- **2.** 検索アイコンを選択し、「プリンターのセットアップ」と入力して、**[プリンターのセットアッ プ]**を選択します。
	- **注記:**Enter キーを押さないでください。
- **3.** 画面の説明に沿って操作します。

# **[Google Chrome]からの印刷**

[Google Chrome]から別の方法で印刷するには、[HP Print for Chrome]アプリを使用します。[HP Print for Chrome]アプリは、Chrome ウェブ ストアからインストールできます。詳しくは、HP の Web サイトを 参照してください。

- **1.** HP の Web サイト、<https://support.hp.com/jp-ja/> にアクセスします。
- **2.** ページの右上にある検索アイコンを選択して、「[HP Print for Chrome]アプリを使用した印 刷」と入力し、enter キーを押します。
- **3.** 画面の説明に沿って操作します。

# <span id="page-18-0"></span>**5 HP が提供するその他の資料**

このガイドに記載されている情報を確認した後は、下の表に記載されている説明書や Web サイトも参 照してください。

**表 5-1 追加情報**

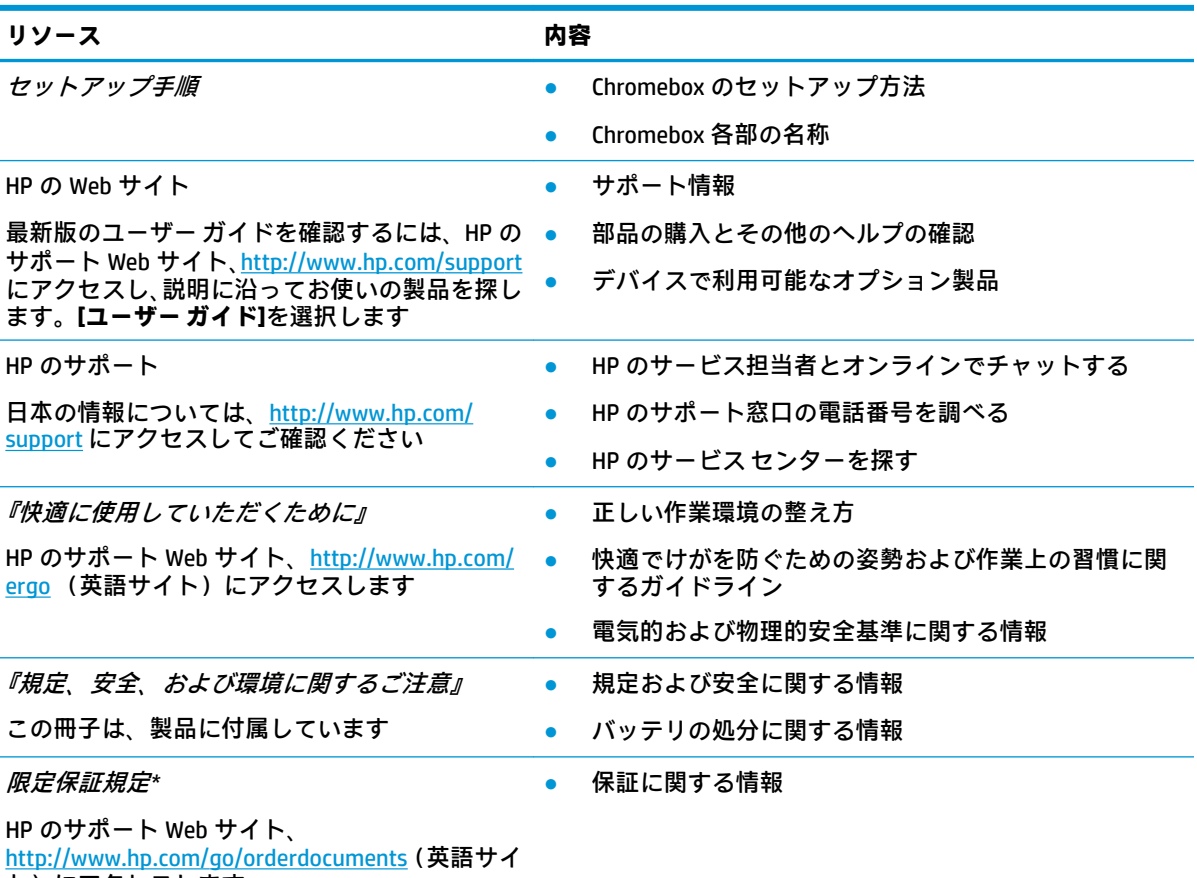

ト)にアクセスします

\* HP 限定保証規定は、国や地域によっては、お使いの製品に収録されているドキュメントまたは製品に付属の CD や DVD に収録されているドキュメントに示されています。日本向けの日本語モデル製品には、保証内容を 記載した小冊子、『サービスおよびサポートを受けるには』が付属しています。また、日本以外でも、印刷物の 保証規定が製品に付属している国や地域もあります。保証規定が印刷物として提供されていない国または地域 では、コピーを入手できます[。http://www.hp.com/go/orderdocuments](http://www.hp.com/go/orderdocuments) でオンラインで申し込むか、アジア太平 洋地域で購入された製品につきましては、POD, PO Box 161, Kitchener Road Post Office, Singapore 912006 宛てに郵 送でも申し込めます。その場合は、お使いの製品名、およびお客様のお名前、お電話番号、ご住所をご明記く ださい。

# <span id="page-19-0"></span>**6 静電気対策**

静電気の放電は、じゅうたんの上を歩いてから金属製のドアノブに触れたときなど、2 つのものが接 触したときに発生します。

人間の指など、導電体からの静電気の放電によって、システム ボードなどのデバイスが損傷したり、 耐用年数が短くなったりすることがあります。

- **重要:**静電気に弱い部品を取り扱う前に、以下で説明する方法のどれかで身体にたまった静電気を放 電してください。
	- 部品などの取り外しまたは取り付けの手順で、Chromebox から電源コードを取り外すように指示 されている場合は、まず正しくアース(接地)されていることを確認してください。
	- 部品は、取り付ける直前まで静電気防止用のケースに入れておきます。
	- ピン、リード線、および回路には触れないようにします。電子部品に触れる回数をなるべく少な くします。
	- 磁気を帯びていない道具を使用します。
	- 部品を取り扱う前に、塗装されていない金属面に触れるなどして、静電気を放電します。
	- 取り外した部品は、静電気の影響を受けない容器に入れておきます。

# <span id="page-20-0"></span>**7 ユーザー サポート**

HP は、単体でも、または適切な他社製支援技術(AT)デバイスやアプリケーションと組み合わせるこ とでも、誰もがどこからでも使用できる製品、サービス、および情報を設計して製造し、お客様に提 供することを目標にしています。

## **HP とユーザー サポート**

HP はダイバーシティ(人材の多様性)、インクルージョン(受容)、およびワーク ライフ バランスを 会社を構成する基本と考えており、HP のあらゆる業務にこの考えが反映されています。HP は、世界 中で人と技術力を結び付けることを重視した、すべての人が活躍できる環境作りを目指しています。

### **必要なテクノロジ ツールの確認**

テクノロジは、人間の潜在能力を引き出すことができます。支援技術は、障壁を取り除き、自宅、職 場、およびコミュニティでの自立を後押しするためのものです。支援技術によって電子技術や情報技 術の機能を向上、維持、および改善できます。

詳しくは、16 [ページの最適な支援技術の確認を](#page-21-0)参照してください。

#### **HP の取り組み**

HP は、お身体の不自由な方にもご利用いただける製品やサービスを提供できるよう取り組んでいま す。こうした取り組みは、会社の目標であるダイバーシティを実現し、あらゆる人が確実にテクノロ ジを活用できるようにするために役立ちます。

ユーザー サポートにおける HP の目標は、単体で、または適切な補助ツールや支援技術と組み合わせ ることにより、お身体の不自由な方にも効果的にお使いいただけるような製品やサービスを設計、製 造、販売することです。

目標達成のために、この HP ユーザー サポート ポリシーでは、HP の取り組みの指針となる 7 つの主 要な目標が設定されています。HP のすべてのマネージャーおよび従業員は、自分の役割や責任に従っ てこれらの目標とその実現をサポートするよう期待されます。

- 社内においてユーザー サポート問題への認識を高めて、お身体の不自由な方にもご利用いただけ る製品やサービスの設計、製造、販売、および配送に必要なトレーニングを従業員に提供しま す。
- 製品やサービスに関するユーザー サポートのガイドラインを作成し、製品開発グループに対して は、競争力、技術、および経済性の観点から実現可能な範囲でガイドラインに従う責任を課しま す。
- お身体の不自由な方に、ユーザー サポートのガイドラインの作成、および製品やサービスの設計 およびテストに参加していただきます。
- ユーザー サポート機能を文書化し、HP の製品やサービスに関する情報を、お身体の不自由な方 にもご利用いただける形で一般に公開します。
- 最先端の支援技術および支援ソリューションのプロバイダーとの関係を築きます。
- <span id="page-21-0"></span>● HP の製品やサービスに関連する支援技術を向上させる社内および社外での研究開発をサポート します。
- ユーザー サポートに関する業界の標準やガイドラインを支持し、それらに貢献します。

#### **IAAP(International Association of Accessibility Professionals)**

IAAP は、人の交流、教育、および認定を通じてユーザー サポートに関する専門職の発展を目指す非営 利団体です。ユーザー サポートの専門家のキャリア形成やキャリア アップを支援したり、企業がユー ザー サポートを自社の製品やインフラストラクチャに組み込めるようにすることを目標としていま す。

設立メンバーとして、HP は他の企業と協力してユーザー サポートの分野を発展させるために加わり ました。この取り組みは、お身体の不自由な方にも効果的にお使いいただける製品やサービスを設 計、製造、販売するという HP のユーザー サポートの目標の達成を後押しします。

IAAP は、世界中の個人、学生、および組織を結び付け、お互いに学び合えるようにすることで、ユー ザー サポート業務自体をも強めることにつながります。詳しい情報をお知りになりたい場合は、 [http://www.accessibilityassociation.org/\(](http://www.accessibilityassociation.org/)英語サイト)にアクセスして、オンライン コミュニティに参 加したり、ニュース レターにサインアップしたり、メンバーシップの種類を確認したりしてくださ い。

#### **最適な支援技術の確認**

お身体の不自由な方やご年配の方も含め、すべての人がテクノロジを用いてコミュニケーションをと り、自己表現し、世界とつながりを持てるようになるべきだと HP は考えます。HP は、社内だけでな く、お客様やパートナーとともに、ユーザー サポートに関する意識の向上に努めています。

目にやさしい大きいフォント、両手を休ませることができる音声認識、特定の状況で役立つその他の 支援技術など、さまざまな支援技術が HP 製品の操作性を向上させるために利用されています。以下 のセクションでは、支援技術や製品を選択する方法を説明します。

#### **ご自身のニーズの評価**

テクノロジは、お客様の能力を引き出すことができます。支援技術は、障壁を取り除き、自宅、職 場、およびコミュニティでの自立を後押しするためのものです。支援技術(AT)によって電子技術や 情報技術の機能を向上、維持、および改善できます。

お客様は多数の AT 製品から選択できます。AT の評価では、いくつかの製品を評価し、疑問点を解決 し、状況に合った最善のソリューションを選択できるようにする必要があります。AT を評価する資格 を持つ専門家の専門分野は多岐にわたり、理学療法、作業療法、音声言語病理学、およびその他の専 門分野で免許や認定を取得した人が含まれます。ただし、認定や免許がなくても評価情報を提供でき ます。個人の経験、専門知識、および料金について尋ね、ご自身のニーズに合っているかを判断して ください。

#### **HP 製品のユーザー サポート**

以下のリンクでは、各種の HP 製品に組み込まれているユーザー サポート機能および支援技術 (該当 する場合)について説明しています。状況に最も適した支援技術の機能や製品を選択するために役立 つリソースです。

- HP Elite x3 ユーザー補助オプション (Windows 10 Mobile) (英語サイト)
- HP PC アクセシビリティ オプション (Windows 7)
- HP PC アクセシビリティ オプション (Windows 8)
- HP パソコン Windows 10 [のアクセシビリティ](http://support.hp.com/us-en/document/c04763942) オプション
- <span id="page-22-0"></span>● HP 7、Slate 7 タブレット – HP [タブレット\(Android 4.1/Jelly Bean](http://support.hp.com/us-en/document/c03678316) 搭載)でのユーザー補助機能 [の有効化](http://support.hp.com/us-en/document/c03678316)
- HP SlateBook PC [ユーザー補助機能を有効にする\(Android 4.2、4.3/Jelly Bean\)](http://support.hp.com/us-en/document/c03790408)
- HP Chrome OS HP Chromebook または Chromebox [でユーザー補助機能をオンにする\(Chrome](https://support.google.com/chromebook/answer/177893?hl=en&ref_topic=9016892) [OS\)](https://support.google.com/chromebook/answer/177893?hl=en&ref_topic=9016892)
- HP のショップ HP 製品の周辺機器 (英語サイト)

HP 製品のユーザー サポート機能の他に追加のサポートも必要な場合は、19 ページの HP [のサポート](#page-24-0) [窓口へのお問い合わせ](#page-24-0)を参照してください。

追加の支援を提供できる外部のパートナーやサプライヤーへのリンクは以下のとおりです。

- マイクロソフトのアクセシビリティへの取り組み(Windows 7、Windows 8、Windows 10、Microsoft [Office\)](http://www.microsoft.com/enable)
- Google [ユーザー補助機能\(Android、Chrome、Google](https://www.google.com/accessibility/) アプリ)
- [お困りの種類別に分類された支援技術\(英語版\)](http://www8.hp.com/us/en/hp-information/accessibility-aging/at-product-impairment.html)
- ATIA (Assistive Technology Industry Association) (英語版)

## **標準および法令**

世界各国では、お身体の不自由な方向けの製品やサービスを利用しやすくするための規則が制定され ています。これらの規制は歴史的に、通信関連製品およびサービス、特定の通信や動画再生機能を備 えたコンピューターおよびプリンター、またそれらに関連する取扱説明書やカスタマー サポートに適 用されています。

### **標準**

FAR(Federal Acquisition Regulation:連邦調達規則)に言及されている Rehabilitation Act の 508 条は、 US Access Board によって、身体、知覚、または認知の障がいがある方が情報通信技術(ICT)にアクセ スできることを明記するために策定されました。

この標準には、対象製品の機能に重点を置いた性能ベースの要件に加えて、各種テクノロジに固有の 技術基準が含まれています。固有の基準は、ソフトウェア アプリケーションおよびオペレーティング システム、Web ベースの情報およびアプリケーション、コンピューター、電気通信関連の製品、動画 やマルチメディア、および独立式の閉鎖型製品を対象とします。

#### **Mandate 376 – EN 301 549(欧州連合向け)**

The European Union created the EN 301 549 standard within Mandate 376 as an online toolkit for public procurement of ICT products. The standard specifies the accessibility requirements applicable to ICT products and services, with a description of the test procedures and evaluation methodology for each requirement.

#### **WCAG(Web Content Accessibility Guidelines)**

W3C の WAI (Web Accessibility Initiative) によって公開された WCAG (Web Content Accessibility Guidelines)は、Web の設計者や開発者が、お身体の不自由な方やご年配の方のニーズに合ったサイト を作成するために役立ちます。

WCAG は、さまざまな Web コンテンツ(テキスト、画像、オーディオ、動画)および Web アプリケー ションによってユーザー サポートを向上させるガイドラインです。WCAG は厳密にテストでき、理解 や使用が容易で、Web 開発者が新しい発想を取り入れられるように柔軟性を持たせています。WCAG 2.0 は、[ISO/IEC 40500:2012](http://www.iso.org/iso/iso_catalogue/catalogue_tc/catalogue_detail.htm?csnumber=58625/)(英語サイト)としても承認されました。

<span id="page-23-0"></span>WCAG では特に、視覚、聴覚、身体、認知、神経の障がいがある方やサポートを必要とするご年配の Web ユーザーが Web 利用時に直面する障壁に対応しています。WCAG 2.0 にはお身体の不自由な方で も利用しやすいコンテンツの特徴が明記されています。

- **知覚可能**(画像のテキストによる代替、オーディオのキャプション、提供方法への適応性、色の コントラストなど)
- **操作可能**(キーボード操作、色のコントラスト、タイミング調整、発作の防止、ナビゲーション 可能)
- **理解可能**(読みやすさ、予測可能性、入力支援など)
- **堅牢性**(支援技術との互換性など)

### **法令および規制**

IT および情報のユーザー サポートは、法的な重要性が高まりつつある分野になってきました。これら のリンクから、主要な法令、規制、および標準に関する情報を確認できます(英語のみ)。

- United States (米国向け)
- Canada (カナダ向け)
- Europe (欧州向け)
- Australia (オーストラリア向け)
- [全世界](http://www8.hp.com/us/en/hp-information/accessibility-aging/legislation-regulation.html#worldwide)

## **ユーザー サポートに関する役立つリソースおよびリンク**

以下の組織から、障がいや年齢による身体的制限に関する適切な情報を得られる場合があります。

**注記:**この一覧に記載されている組織がすべてではありません。これらの組織は、情報提供のみを目 的として記載されています。インターネットで確認された情報または連絡先について HP は一切の責 任を負わないものとします。このページの一覧は、HP による推奨を示すものではありません。

### **組織(英語のみ)**

これらの組織は、障がいや年齢による身体的制限に関する情報を提供する多くの組織の一部です。

- AAPD (American Association of People with Disabilities)
- ATAP (Association of Assistive Technology Act Programs)
- HLAA (Hearing Loss Association of America)
- ITTATC (Information Technology Technical Assistance and Training Center)
- **Lighthouse International**
- **National Association of the Deaf**
- **National Federation of the Blind**
- RESNA (Rehabilitation Engineering & Assistive Technology Society of North America)
- TDI (Telecommunications for the Deaf and Hard of Hearing, Inc.)
- W3C WAI (Web Accessibility Initiative)

## <span id="page-24-0"></span>**教育機関(英語のみ)**

これらの例を含む多くの教育機関が、障がいや年齢による身体的制限に関する情報を提供していま す。

- カリフォルニア州立大学ノースリッジ校、Center on Disabilities
- ウィスコンシン大学マディソン校、Trace Center
- ミネソタ大学、Computer Accommodations Program

## **障がいに関するその他のリソース(英語のみ)**

これらの例を含む多くのリソースが、障がいや年齢による身体的制限に関する情報を提供していま す。

- ADA (Americans with Disabilities Act) Technical Assistance Program
- ILO Global Business and Disability Network
- **EnableMart**
- European Disability Forum (欧州障害フォーラム)
- **Job Accommodation Network**
- Microsoft Enable

### **HP のリンク**

これらの HP 固有のリンクでは、障がいや年齢による身体的制限に関する情報が提供されます。

お問い合わせの Web [フォーム\(英語サイト\)](https://h41268.www4.hp.com/live/index.aspx?qid=11387)

HP [の『快適に使用していただくために』\(言語を選択してください\)](http://www8.hp.com/us/en/hp-information/ergo/index.html)

HP [の公的機関への販売\(米国向け\)](https://government.hp.com/)

# **HP のサポート窓口へのお問い合わせ**

HP では、お身体の不自由なお客様向けにテクニカル サポートおよびユーザー サポート オプションを 提供しています。

**注記:**サポートは英語でのみ提供されます。

- HP 製品のテクニカル サポートまたはユーザー サポートに関するご質問のある、耳の不自由なお 客様は以下の操作を行ってください。
	- http://welcome.hp.com/country/us/en/wwcontact\_us.html(英語サイト)から該当する国や地 域、または言語を選択してください。
- HP 製品のテクニカル サポートまたはユーザー サポートに関するご質問のある、その他のお身体 の不自由なお客様、または年齢による身体的制限のあるお客様は、以下のどちらかを選択してく ださい。
	- (888)259-5707 までお問い合わせください(月曜~金曜の 6:00~21:00、山岳標準時)。
	- [Contact form for people with disabilities or age-related limitations\(](https://h41268.www4.hp.com/live/index.aspx?qid=11387)お身体の不自由な方または 年齢による身体的制限のある方のお問い合わせフォーム)に必要な情報を入力してくださ い。

# <span id="page-25-0"></span>**索引**

#### **記号/数字**

508 条のユーザー サポートに関す る標準 [17](#page-22-0)

#### **A**

AT(支援技術) 確認 [16](#page-21-0) 目的 [15](#page-20-0)

#### **B**

Bluetooth デバイス [8,](#page-13-0) [9](#page-14-0) Bluetooth ラベル [5](#page-10-0)

#### **C**

Chromebox の持ち運び [5](#page-10-0)

#### **H**

HP 支援ポリシー [15](#page-20-0)

#### **I**

International Association of Accessibility Professionals [16](#page-21-0)

#### **い**

印刷 [12](#page-17-0)

#### **お**

オーディオ [7](#page-12-0) スピーカー [7](#page-12-0) ヘッドフォン [7](#page-12-0)

#### **か**

各部 裏面 [4](#page-9-0) 前面 [1](#page-6-0) 背面 [3](#page-8-0) 右側面 [1](#page-6-0)

#### **き**

規定情報 規定ラベル [5](#page-10-0) 無線認定/認証ラベル [5](#page-10-0)

**さ** サービス ラベル、位置 [5](#page-10-0) サウンド. オーディオを参照 サポート [13](#page-18-0) サポート窓口、ユーザー サポー ト [19](#page-24-0)

### **し** 支援技術 (AT) 確認 [16](#page-21-0) 目的 [15](#page-20-0) シリアル番号、Chromebox [5](#page-10-0)

#### **す**

スピーカー 接続 [7](#page-12-0)

#### **せ** 静電気の放電 [14](#page-19-0) 製品名および製品番号、 Chromebox [5](#page-10-0)

**と**

動画、視聴 [7](#page-12-0)

### **ひ**

標準および法令、ユーザー サポー ト [17](#page-22-0)

**へ** ヘッドフォン、接続 [7](#page-12-0)

### **む**

無線 LAN デバイス [5](#page-10-0) 無線 LAN ラベル [5](#page-10-0) 無線認定/認証ラベル [5](#page-10-0) 無線ネットワークへの接続 [8](#page-13-0), [9](#page-14-0)

#### **ゆ**

ユーザー サポート [15](#page-20-0) ユーザー サポートに必要な評価 [16](#page-21-0)

#### **ら** ラベル Bluetooth [5](#page-10-0) 規定 [5](#page-10-0) サービス [5](#page-10-0) シリアル番号 [5](#page-10-0) 無線 LAN [5](#page-10-0) 無線認定/認証 [5](#page-10-0)

### **り** リソース、ユーザー サポート [18](#page-23-0)